### Introduction to Terminal

#### Computing in Optimization and Statistics: Lecture 1 Jackie Baek

MIT

January 10, 2017

K ロ K K (P) K (E) K (E) X (E) X (P) K (P)

### **Overview**

[Introduction & Motivation](#page-2-0)

[Navigation commands](#page-7-0)

[Files](#page-11-0)

[Basic file commands](#page-15-0) [File path shortcuts](#page-21-0) [Hidden Files](#page-23-0) [.bashrc / .bash](#page-24-0) profile

[Redirection](#page-26-0)

**[SSH](#page-28-0)** 

[Simple Pattern Matching](#page-33-0)

[How bash works](#page-41-0) [Environment Variables](#page-44-0)

K ロ ▶ K @ ▶ K 할 > K 할 > 1 할 > 1 이익어

[Documentation](#page-48-0)

[Key Takeaways](#page-49-0)

### <span id="page-2-0"></span>What is the terminal?

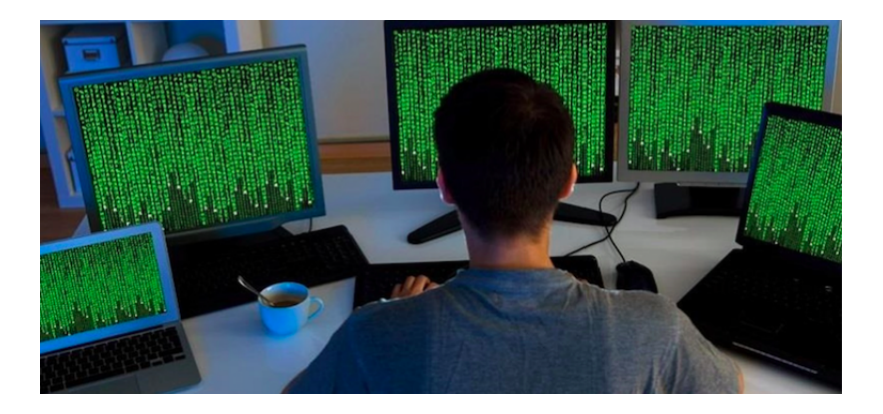

メロト メ都 トメ 差 トメ 差 ト È  $2Q$ 

### What is the terminal?

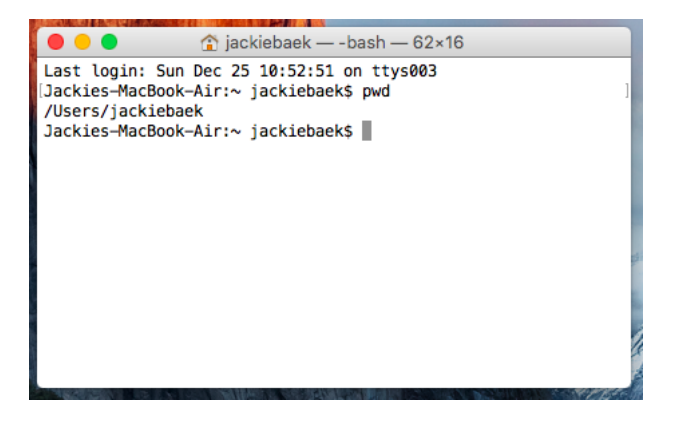

- $\blacktriangleright$  The terminal is a text-based interface to interact with the computer.
- $\triangleright$  Alternate names: console, shell, command line, command prompt

**KORK ERKER ER AGA** 

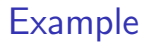

 $\triangleright$  Say you want to delete all files in a directory that end with .pyc

#### \$ rm \*.pyc

 $\triangleright$  This is possible to do without the terminal, but it requires much more effort.

### Why should I learn it?

- $\triangleright$  You can do almost everything using just the terminal.
- It can do many tasks faster than using a graphic interface.
- It is sometimes the only option (e.g. accessing a client's server using SSH).

K ロ ▶ K @ ▶ K 할 > K 할 > 1 할 > 1 이익어

 $\blacktriangleright$  It is universal.

### Terminal Basics

- $\triangleright$  We will be using a shell called bash: a program that interprets and processes the commands you input into the terminal.
- $\triangleright$  The shell is always in a working directory.
- $\triangleright$  A typical command looks like:

\$ command <argument1> <argument2> ...

K ロ ▶ K @ ▶ K 할 > K 할 > 1 할 > 1 이익어

### <span id="page-7-0"></span>Basic navigation commands

pwd: prints working directory.

KO KKOK KEK KEK LE I KORO

\$ pwd /Users/jackiebaek

### Basic navigation commands

pwd: prints working directory.

\$ pwd /Users/jackiebaek

ls: lists directory contents.

\$ ls Applications Movies Desktop Music Documents Pictures

K ロ ▶ K @ ▶ K 할 > K 할 > 1 할 > 1 이익어

### Basic navigation commands

pwd: prints working directory.

\$ pwd /Users/jackiebaek

ls: lists directory contents.

 $$1s$ Applications Movies Desktop Music Documents Pictures

**KORKA SERKER ORA** 

 $cd$   $\langle$  directory $\rangle$ : change working directory to new directory.

\$ cd Documents \$ pwd /Users/jackiebaek/Documents

### Tab and arrow keys are your friends

- $\triangleright$  Use tab to autocomplete commands and file paths.
- ► Use  $\uparrow$  and  $\downarrow$  arrow keys to navigate through your command history.

K ロ ▶ K @ ▶ K 할 > K 할 > 1 할 > 1 이익어

 $\blacktriangleright$  Use clear or cmd-k to clear screen.

<span id="page-11-0"></span>A file is a container of data (0's and 1's).

K ロ X K 메 X K B X X B X X D X O Q Q O

A file is a container of data (0's and 1's).

A file name usually has an extension (e.g. .pdf, .doc, .csv), but these are just conventions.

**K ロ ▶ K @ ▶ K 할 X X 할 X → 할 X → 9 Q Q ^** 

A file is a container of data (0's and 1's).

A file name usually has an extension (e.g. .pdf, .doc, .csv), but these are just conventions.

A file is contained in a **directory** (folder). Files within the same directory have unique names.

K ロ ▶ K @ ▶ K 할 > K 할 > 1 할 > 1 이익어

A file is a container of data (0's and 1's).

A file name usually has an extension (e.g. .pdf, .doc, .csv), but these are just conventions.

A file is contained in a **directory** (folder). Files within the same directory have unique names.

Every file and directory has a unique location in the file system, called a path.

4 D > 4 P + 4 B + 4 B + B + 9 Q O

#### $\blacktriangleright$  Absolute path:

/Users/jackiebaek/Dropbox/Documents/hello.txt

 $\triangleright$  Relative path (if my current working directory is /Users/jackiebaek/Dropbox): Documents/hello.txt

<span id="page-15-0"></span>

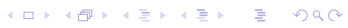

mkdir directory\_name: create a new directory.

K ロ ▶ K @ ▶ K 할 ▶ K 할 ▶ | 할 | ⊙Q @

\$ mkdir new directory

mkdir directory\_name: create a new directory.

\$ mkdir new directory

touch *file*: create an empty file. rm file: delete a file (Careful! Can't be undone!)

**KORKA SERKER ORA** 

- \$ touch brand\_new\_file.txt
- \$ rm brand new file.txt

mkdir directory\_name: create a new directory.

\$ mkdir new directory

**touch** file: create an empty file. rm file: delete a file (Careful! Can't be undone!)

- \$ touch brand new file.txt
- \$ rm brand new file.txt

nano *file*: edit contents of a file (many other editors exist).

**KORK ERKER ADE YOUR** 

\$ nano helloworld.txt

mkdir directory\_name: create a new directory.

\$ mkdir new directory

**touch** file: create an empty file. rm file: delete a file (Careful! Can't be undone!)

- \$ touch brand new file.txt
- \$ rm brand new file.txt

nano *file*: edit contents of a file (many other editors exist).

**KORK ERKER ADE YOUR** 

\$ nano helloworld.txt

cat *file*: prints contents of a file.

\$ cat helloworld.txt Hello, World!

mkdir directory\_name: create a new directory.

\$ mkdir new directory

**touch** file: create an empty file. rm file: delete a file (Careful! Can't be undone!)

- \$ touch brand\_new\_file.txt
- \$ rm brand new file.txt

**nano** file: edit contents of a file (many other editors exist).

\$ nano helloworld.txt

cat *file*: prints contents of a file.

\$ cat helloworld.txt Hello, World!

cp source target: copy. mv source target: move/rename.

\$ cp helloworld.txt helloworld\_copy.txt mv helloworld.txt goodbyeworld.txt **KORK ERKER ADE YOUR** 

### <span id="page-21-0"></span>File path shortcuts

- . is current directory.
- .. is parent directory.
	- $\blacktriangleright$  ../file.txt references a file named file.txt in the parent directory.

### File path shortcuts

- . is current directory.
- .. is parent directory.
	- $\blacktriangleright$  ../file.txt references a file named file.txt in the parent directory.
- $\sim$  is home.
	- rexpands to /Users/ $\lt$ username> (or wherever home is on that machine).
	- <sup>I</sup> ∼/Documents → /Users/jackiebaek/Documents
	- **Fi** The command cd (without any arguments) takes you to  $\sim$ .

4 D > 4 P + 4 B + 4 B + B + 9 Q O

### <span id="page-23-0"></span>Hidden Files

- Files that start with a dot  $(.)$  are called **hidden** files.
- $\triangleright$  Used for storing preferences, config, settings.
- $\triangleright$  Use *ls -a* to list all files.

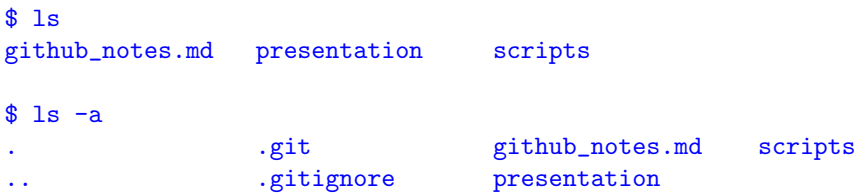

K ロ ▶ K @ ▶ K 할 > K 할 > 1 할 > 1 이익어

### <span id="page-24-0"></span>.bashrc  $/$  .bash\_profile

- $\blacktriangleright$  There is a hidden file in  $\sim$  directory called .bashrc or .bash profile.
- $\triangleright$  This file is a bash script that runs at the beginning of each session (i.e. when you open the terminal).

**K ロ ▶ K @ ▶ K 할 X X 할 X → 할 X → 9 Q Q ^** 

### $.$ bashrc  $/$  .bash profile

- $\blacktriangleright$  There is a hidden file in  $\sim$  directory called .bashrc or .bash profile.
- $\triangleright$  This file is a bash script that runs at the beginning of each session (i.e. when you open the terminal).
- $\triangleright$  This file can be used to set variables or to declare **aliases**.

4 D > 4 P + 4 B + 4 B + B + 9 Q O

- $\blacktriangleright$  alias new command=command
- \$ alias athena="ssh baek@athena.dialup.mit.edu"

### <span id="page-26-0"></span>**Redirection**

 $>$  redirects output to a file, overwriting if file already exists.

\$ ls > out.txt

 $\gg$  redirects output to a file, appending if file already exists.

**K ロ ▶ K @ ▶ K 할 X X 할 X → 할 X → 9 Q Q ^** 

\$ python fetch\_data.py >> output.csv

#### Redirection

 $>$  redirects output to a file, overwriting if file already exists.

\$ ls > out.txt

 $\gg$  redirects output to a file, appending if file already exists.

\$ python fetch\_data.py >> output.csv

 $<$  uses contents of file as STDIN (standard input) to the command.

**KORK ERKER ADE YOUR** 

\$ python process\_stuff.py < input.txt

- <span id="page-28-0"></span> $\triangleright$  Sometimes we need to work on a remote machine.
	- $\triangleright$  We need more computing power than just our local machine.

**KORKA SERKER ORA** 

- $\triangleright$  We need to access data from a client's server.
- $\triangleright$  Can use SSH to securely access the terminal for the remote machine.

- $\triangleright$  Sometimes we need to work on a remote machine.
	- $\triangleright$  We need more computing power than just our local machine.

**KORK ERKER ADE YOUR** 

- $\triangleright$  We need to access data from a client's server.
- $\triangleright$  Can use SSH to securely access the terminal for the remote machine.
- \$ ssh baek@athena.dialup.mit.edu

- $\triangleright$  Sometimes we need to work on a remote machine.
	- $\triangleright$  We need more computing power than just our local machine.

**KORK ERKER ADE YOUR** 

- $\triangleright$  We need to access data from a client's server.
- $\triangleright$  Can use SSH to securely access the terminal for the remote machine.
- \$ ssh baek@athena.dialup.mit.edu
- Password:

 $\triangleright$  Sometimes we need to work on a remote machine.

- $\triangleright$  We need more computing power than just our local machine.
- $\triangleright$  We need to access data from a client's server.
- $\triangleright$  Can use SSH to securely access the terminal for the remote machine.
- \$ ssh baek@athena.dialup.mit.edu

```
Password:
```

```
Welcome to Ubuntu 14.04.5 LTS
...
Last login: Tue Aug 30 10:11:49 2016 from howe-and-ser-...
baek@howe-and-ser-moving:~$
```
**KORK ERKER ADE YOUR** 

Use *logout* to exit SSH session.

Can transfer files between local and remote machines using the scp command on your local machine.

Move  $my$ -file.txt from local machine to remote home directory.

\$ scp my\_file.txt baek@athena.dialup.mit.edu:

Move *remote file txt* from remote to local machine.

\$ scp baek@athena.dialup.mit.edu:~/remote\_file.txt .

4 D > 4 P + 4 B + 4 B + B + 9 Q O

- <span id="page-33-0"></span> $\triangleright$  Match [multiple] filenames with wildcard characters.
- $\triangleright$  Similar to *regular expressions*, but slightly different syntax.

**K ロ ▶ K @ ▶ K 할 X X 할 X → 할 X → 9 Q Q ^** 

 $\triangleright$  Match [multiple] filenames with wildcard characters.

 $\triangleright$  Similar to *regular expressions*, but slightly different syntax. Example:

K ロ ▶ K @ ▶ K 할 > K 할 > 1 할 > 1 이익어

 $$ 1s$ 

a1.txt a2.pdf apple.txt bar.pdf

 $\triangleright$  Match [multiple] filenames with wildcard characters.

 $\triangleright$  Similar to *regular expressions*, but slightly different syntax. Example:

**KORK ERKER ADE YOUR** 

 $$ 1s$ a1.txt a2.pdf apple.txt bar.pdf \$ echo a\* a1.txt a2.pdf apple.txt

 $\triangleright$  Match [multiple] filenames with wildcard characters.

 $\triangleright$  Similar to *regular expressions*, but slightly different syntax. Example:

**KORK ERKER ADE YOUR** 

 $$ 1s$ a1.txt a2.pdf apple.txt bar.pdf \$ echo a\* a1.txt a2.pdf apple.txt  $$$  echo a $[0-9]*$ a1.txt a2.pdf

 $\triangleright$  Match [multiple] filenames with wildcard characters.

 $\triangleright$  Similar to *regular expressions*, but slightly different syntax. Example:

**KORK ERKER ADE YOUR** 

 $$ 1s$ a1.txt a2.pdf apple.txt bar.pdf  $$$  echo  $a*$ a1.txt a2.pdf apple.txt  $s$  echo a[0-9] $*$ a1.txt a2.pdf \$ echo \*.pdf a2.pdf bar.pdf

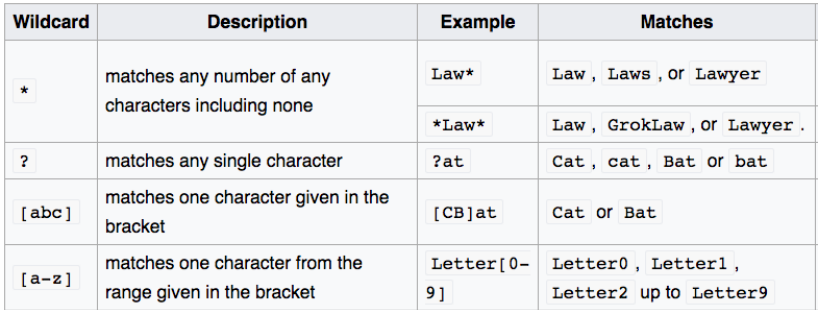

Figure: Source: Wikipedia

イロト イ御 トイミト イミト ニミー りんぴ

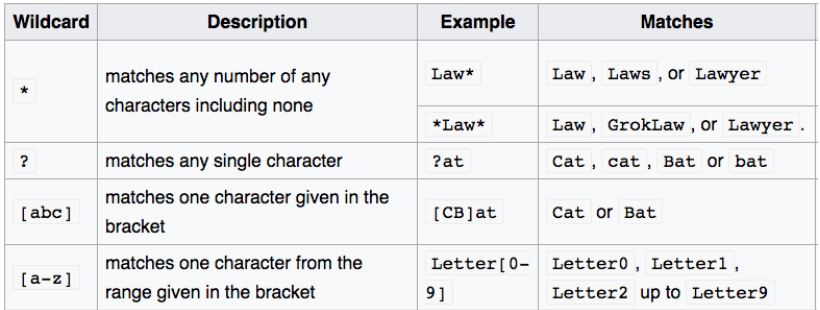

#### Figure: Source: Wikipedia

K ロ ▶ K @ ▶ K 할 > K 할 > 1 할 > 1 이익어

Remove all files that end with .pyc

\$ rm \*.pyc

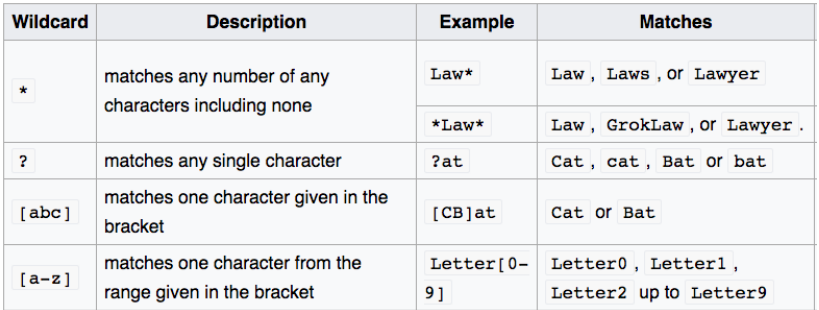

Figure: Source: Wikipedia

Remove all files that end with .pyc

\$ rm \*.pyc

Copy all files that has "dog" in its name to the animal/ directory.

**K ロ ▶ K @ ▶ K 할 X X 할 X → 할 X → 9 Q Q ^** 

\$ cp \*dog\* animal/

#### <span id="page-41-0"></span>How bash works

K ロ K K (메 K K X B K X B H X B K O Q Q C

#### How bash works

- $\blacktriangleright$  Bash is a programming language.
	- $\triangleright$  Can set variables, use for loops, if statements, comments, etc.

K ロ K K (P) K (E) K (E) X (E) X (P) K (P)

#### How bash works

- $\blacktriangleright$  Bash is a programming language.
	- $\triangleright$  Can set variables, use for loops, if statements, comments, etc.

K ロ ▶ K @ ▶ K 할 > K 할 > 1 할 > 1 이익어

 $\blacktriangleright$  There are several special "environment" variables (i.e. \$PATH, \$HOME, \$USER, etc.) that many programs rely on.

<span id="page-44-0"></span>What happens when you type in a command, say pwd?

K ロ ▶ K @ ▶ K 할 ▶ K 할 ▶ | 할 | © 9 Q @

What happens when you type in a command, say pwd?

- $\blacktriangleright$  Bash runs the program called pwd.
- $\blacktriangleright$  Where is this program?
	- $\triangleright$  Usually under a directory called bin, which stands for binary.

K ロ ▶ K @ ▶ K 할 > K 할 > 1 할 > 1 이익어

What happens when you type in a command, say pwd?

- $\blacktriangleright$  Bash runs the program called pwd.
- $\blacktriangleright$  Where is this program?
	- I Usually under a directory called bin, which stands for binary.

**KORKA SERKER ORA** 

 $\triangleright$  When you type in a command, bash looks for a program with that name under the directories listed in the \$PATH environment variable.

What happens when you type in a command, say pwd?

- $\blacktriangleright$  Bash runs the program called pwd.
- $\blacktriangleright$  Where is this program?
	- $\triangleright$  Usually under a directory called bin, which stands for binary.
- $\triangleright$  When you type in a command, bash looks for a program with that name under the directories listed in the \$PATH environment variable.

#### \$ echo \$PATH

/Users/jackiebaek/.local/bin:/Users/jackiebaek/.cabal/bin:/ Applications/ghc-7.10.3.app/Contents/bin:/usr/local/bin: /usr/bin:/bin:/usr/sbin:/sbin:/usr/texbin

- $\triangleright$  \$PATH contains is a list of directories separated by :
- $\triangleright$  Bash looks into each of these directories to look for the program pwd.4 D > 4 P + 4 B + 4 B + B + 9 Q O

#### <span id="page-48-0"></span>Documentation

 $\triangleright$  To look up documentation for a particular command, use 'man command'. (man  $=$  manual)

\$ man mkdir

```
NAME
     mkdir -- make directories
SYNOPSIS
     mkdir [-pv] [-m mode] directory_name ...
```

```
DESCRIPTION
     The mkdir utility creates the directories named as operands
     ...
```
- $\blacktriangleright$  d for down, u for up, q to quit.
- $\triangleright$  Commands can have required and/or optional arguments.
- $\triangleright$  Optional arguments usually come first, and are indicated by a hyphen (-). These are called flags. 4 D > 4 P + 4 B + 4 B + B + 9 Q O

<span id="page-49-0"></span>K ロ X K 메 X K B X X B X X D X O Q Q O

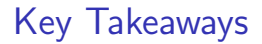

 $\triangleright$  Basic commands: ls, cd, pwd, cat, cp, mv, rm, mkdir

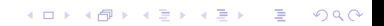

 $\triangleright$  Basic commands: ls, cd, pwd, cat, cp, mv, rm, mkdir

K ロ ▶ K @ ▶ K 할 ▶ K 할 ▶ | 할 | ⊙Q @

 $\blacktriangleright$  Google is your friend.

- $\triangleright$  Basic commands: ls, cd, pwd, cat, cp, mv, rm, mkdir
- $\triangleright$  Google is your friend.
- $\triangleright$  So is tab for autocomplete, arrow keys for history.

K ロ ▶ K @ ▶ K 할 > K 할 > 1 할 > 1 이익어

- $\triangleright$  Basic commands: ls, cd, pwd, cat, cp, mv, rm, mkdir
- $\triangleright$  Google is your friend.
- $\triangleright$  So is tab for autocomplete, arrow keys for history.

K ロ ▶ K @ ▶ K 할 > K 할 > 1 할 > 1 이익어

 $\blacktriangleright$  Be careful with  $rm$ .

- $\triangleright$  Basic commands: ls, cd, pwd, cat, cp, mv, rm, mkdir
- $\triangleright$  Google is your friend.
- $\triangleright$  So is tab for autocomplete, arrow keys for history.
- $\blacktriangleright$  Be careful with rm.
- $\triangleright$  Getting comfortable with the terminal can be daunting at first, but it has the potential to greatly boost your efficiency!

**KORK ERKER ADE YOUR** 

# Thank you!

K ロ ▶ K @ ▶ K 할 > K 할 > 1 할 > 1 ⊙ 9 Q @